## **Release Notes for Database Toolbox™**

#### **How to Contact MathWorks**

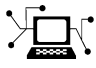

 $\omega$ 

www.mathworks.com Web comp.soft-sys.matlab Newsgroup www.mathworks.com/contact\_TS.html Technical Support

bugs@mathworks.com Bug reports

suggest@mathworks.com Product enhancement suggestions doc@mathworks.com Documentation error reports service@mathworks.com Order status, license renewals, passcodes info@mathworks.com Sales, pricing, and general information

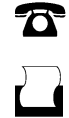

 $\mathbf{\times}$ 

508-647-7000 (Phone) 508-647-7001 (Fax)

The MathWorks, Inc. 3 Apple Hill Drive Natick, MA 01760-2098

For contact information about worldwide offices, see the MathWorks Web site.

*Release Notes for Database Toolbox™*

© COPYRIGHT 2004–2013 by The MathWorks, Inc.

The software described in this document is furnished under a license agreement. The software may be used or copied only under the terms of the license agreement. No part of this manual may be photocopied or reproduced in any form without prior written consent from The MathWorks, Inc.

FEDERAL ACQUISITION: This provision applies to all acquisitions of the Program and Documentation by, for, or through the federal government of the United States. By accepting delivery of the Program or Documentation, the government hereby agrees that this software or documentation qualifies as commercial computer software or commercial computer software documentation as such terms are used or defined in FAR 12.212, DFARS Part 227.72, and DFARS 252.227-7014. Accordingly, the terms and conditions of this Agreement and only those rights specified in this Agreement, shall pertain to and govern the use, modification, reproduction, release, performance, display, and disclosure of the Program and Documentation by the federal government (or other entity acquiring for or through the federal government) and shall supersede any conflicting contractual terms or conditions. If this License fails to meet the government's needs or is inconsistent in any respect with federal procurement law, the government agrees to return the Program and Documentation, unused, to The MathWorks, Inc.

#### **Trademarks**

MATLAB and Simulink are registered trademarks of The MathWorks, Inc. See [www.mathworks.com/trademarks](http://www.mathworks.com/trademarks) for a list of additional trademarks. Other product or brand names may be trademarks or registered trademarks of their respective holders.

#### **Patents**

MathWorks products are protected by one or more U.S. patents. Please see [www.mathworks.com/patents](http://www.mathworks.com/patents) for more information.

## **Contents**

### **[R2013a](#page-6-0)**

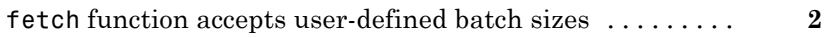

### **[R2012b](#page-8-0)**

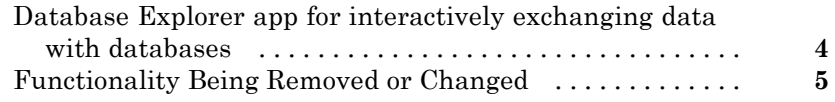

### **[R2012a](#page-12-0)**

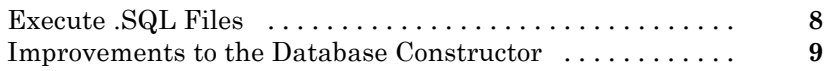

### **[R2011b](#page-16-0)**

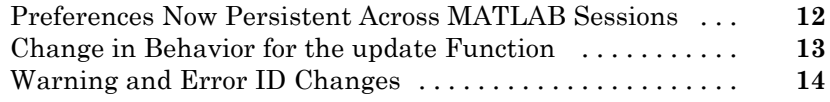

### **[R2011a](#page-20-0)**

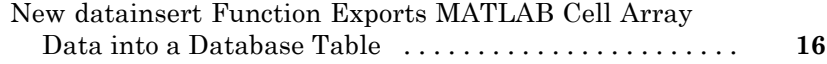

### **[R2010b](#page-22-0)**

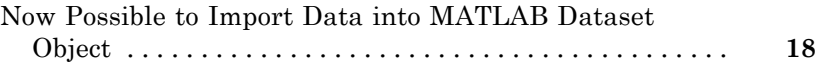

### **[R2010a](#page-24-0)**

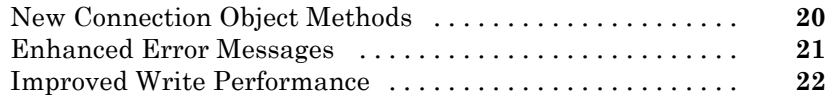

### **[R2009a](#page-30-0)**

### **[R2008b](#page-32-0)**

### **[R2008a](#page-34-0)**

### **[R2007b](#page-36-0)**

#### **[R2007a](#page-38-0)**

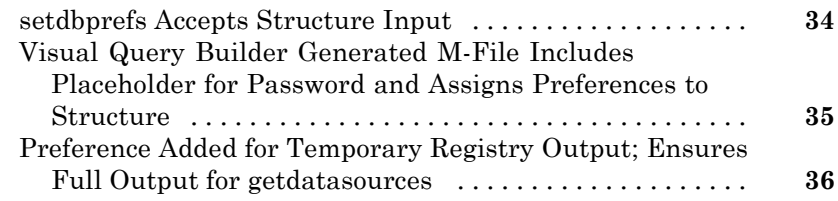

### **[R2006b](#page-42-0)**

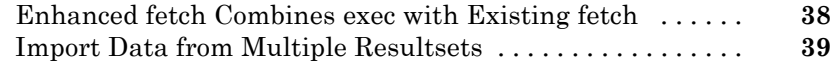

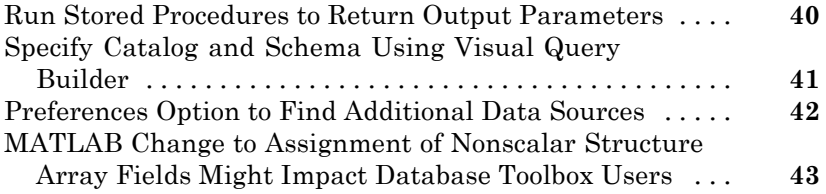

## **[R2006a](#page-50-0)**

#### **[R14SP3](#page-52-0)**

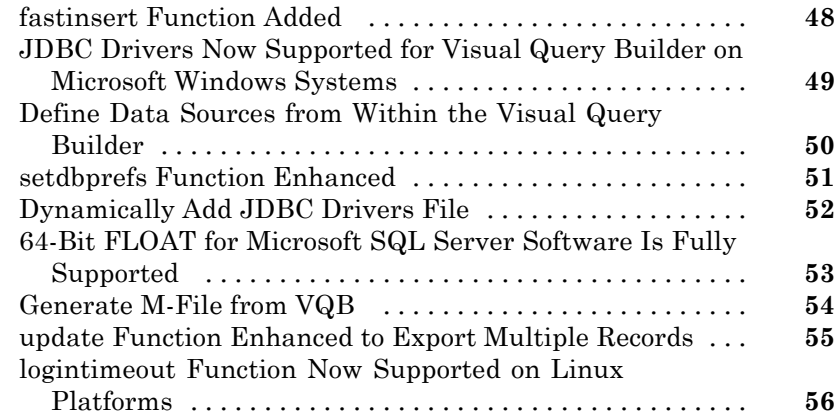

### **[R14SP2](#page-62-0)**

## <span id="page-6-0"></span>R2013a

Version: 4.1 New Features: Yes Bug Fixes: Yes

## <span id="page-7-0"></span>**fetch function accepts user-defined batch sizes**

setdbprefs is updated with new properties (FetchInBatches and FetchBatchSize) that support fetch when requesting large data.

## <span id="page-8-0"></span>R2012b

Version: 4.0 New Features: Yes Bug Fixes: Yes

#### <span id="page-9-0"></span>**Database Explorer app for interactively exchanging data with databases Compatibility Considerations: Yes**

dexplore starts Database Explorer, which is the Database Toolbox™ GUI for connecting to a database and importing data to the MATLAB® workspace. Alternatively, you can start Database Explorer by selecting **Database Explorer** from the **Database Connectivity and Reporting** section of the **Apps** tab in the MATLAB Toolstrip.

#### **Functionality Being Removed or Changed Compatibility Considerations: Yes**

<span id="page-10-0"></span>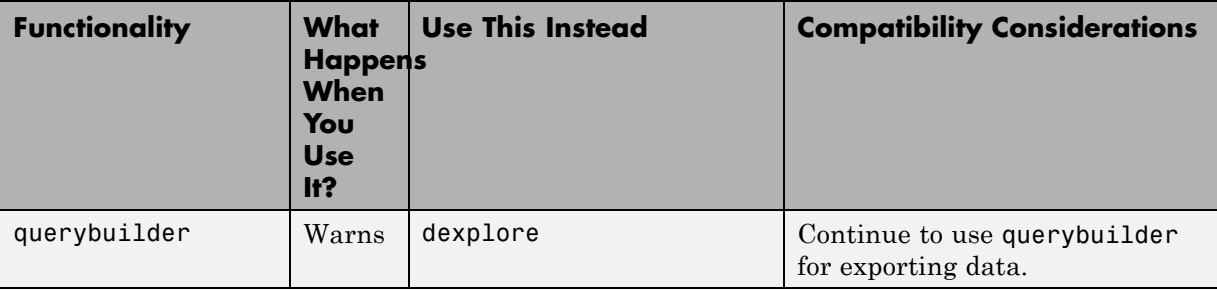

## <span id="page-12-0"></span>R2012a

Version: 3.11 New Features: Yes Bug Fixes: Yes

### <span id="page-13-0"></span>**Execute .SQL Files**

The new [runsqlscript](http://www.mathworks.com/help/releases/R2012a/toolbox/database/ug/runsqlscript.html) function lets you execute SQL commands from a .SQL file on a connected database, and store the results in a cursor array. You can input the results from executing runsqlscript to functions that accept cursor array inputs.

### <span id="page-14-0"></span>**Improvements to the Database Constructor**

When using a JDBC driver, you can input individual connection properties to the database constructor, [database](http://www.mathworks.com/help/releases/R2012a/toolbox/database/ug/database.html).

# <span id="page-16-0"></span>R2011b

Version: 3.10 New Features: Yes Bug Fixes: Yes

#### <span id="page-17-0"></span>**Preferences Now Persistent Across MATLAB Sessions Compatibility Considerations: Yes**

The preferences you set using the Preference dialog box or the [setdbprefs](http://www.mathworks.com/help/releases/R2012a/toolbox/database/ug/setdbprefs.html) function now persist across MATLAB sessions.

#### **Compatibility Considerations**

In releases before R2011b, if you changed your preferences during a MATLAB session, these preferences would not remain in the next MATLAB session.

### <span id="page-18-0"></span>**Change in Behavior for the update Function**

[update](http://www.mathworks.com/help/releases/R2012a/toolbox/database/ug/update.html) lets you update images, Booleans, doubles, and strings in a manner consistent with [fastinsert](http://www.mathworks.com/help/releases/R2012a/toolbox/database/ug/fastinsert.html).

#### <span id="page-19-0"></span>**Warning and Error ID Changes Compatibility Considerations: Yes**

Many warning and error IDs have changed from their previous versions. These warnings or errors typically appear during a function call.

#### **Compatibility Considerations**

If using warning or error IDs, you might need to change the strings you use. For example, if you turned off a warning for a certain ID, the warning might now appear under a different ID. If you use a try/catch statement in your code, replace the old identifier with the new identifier. There is no definitive list of the differences, or of the IDs that changed.

## <span id="page-20-0"></span>R2011a

Version: 3.9 New Features: Yes Bug Fixes: Yes

### <span id="page-21-0"></span>**New datainsert Function Exports MATLAB Cell Array Data into a Database Table**

The new [datainsert](http://www.mathworks.com/help/releases/R2012a/toolbox/database/ug/datainsert.html) function inserts data from the MATLAB workspace into a database table, much like the [fastinsert](http://www.mathworks.com/help/releases/R2012a/toolbox/database/ug/fastinsert.html) function. The new datainsert function is faster.

# <span id="page-22-0"></span>R2010b

Version: 3.8 New Features: Yes Bug Fixes: Yes

### <span id="page-23-0"></span>**Now Possible to Import Data into MATLAB Dataset Object**

If you have Statistics Toolbox™ installed, you can now return a dataset object rather than a cell array. Use the setdbprefs command to set the database preference for the DataReturnFormat property to 'dataset'.

## <span id="page-24-0"></span>R2010a

Version: 3.7 New Features: Yes Bug Fixes: Yes

### <span id="page-25-0"></span>**New Connection Object Methods**

Several new connection object methods provide database-specific information. The new methods are:

- **•** [database.catalogs](http://www.mathworks.com/help/releases/R2012a/toolbox/database/ug/database.catalogs.html)
- **•** [database.columns](http://www.mathworks.com/help/releases/R2012a/toolbox/database/ug/database.columns.html)
- **•** [database.schemas](http://www.mathworks.com/help/releases/R2012a/toolbox/database/ug/database.schemas.html)
- **•** [database.tables](http://www.mathworks.com/help/releases/R2012a/toolbox/database/ug/database.tables.html)

See the individual reference pages for more information on how to use these methods.

### <span id="page-26-0"></span>**Enhanced Error Messages**

New enhanced error messages provide more information about the error. For example, the 2009b error message Drivers not Found/Loaded is now Drivers not Found/Loaded. Please verify that login information and database url are valid in 2010b. This error will appear when the driver input is valid but the database URL is invalid.

### <span id="page-27-0"></span>**Improved Write Performance**

New bulk insert code templates provide significant performance upgrades.

# <span id="page-28-0"></span>R2009b

Version: 3.6 New Features: No Bug Fixes: Yes

# <span id="page-30-0"></span>R2009a

Version: 3.5.1 New Features: No Bug Fixes: Yes

# <span id="page-32-0"></span>R2008b

Version: 3.5 New Features: No Bug Fixes: Yes

# <span id="page-34-0"></span>R2008a

Version: 3.4.1 New Features: No Bug Fixes: Yes

# <span id="page-36-0"></span>R2007b

Version: 3.4 New Features: No Bug Fixes: Yes

# <span id="page-38-0"></span>R2007a

Version: 3.3 New Features: Yes Bug Fixes: Yes

#### <span id="page-39-0"></span>**setdbprefs Accepts Structure Input**

The setdbprefs function now accepts a structure as input. For example, you can run the following commands to assign values to s:

```
s.DataReturnFormat = 'numeric';
s.ErrorHandling = 'report';
```
You can also do this for other setdbprefs properties whose values you want to change. Then set the preferences using the values in s by running the command:

```
setdbprefs(s)
```
For more information, see the [setdbprefs](http://www.mathworks.com/help/releases/R2012a/toolbox/database/ug/setdbprefs.html) reference page.

#### <span id="page-40-0"></span>**Visual Query Builder Generated M-File Includes Placeholder for Password and Assigns Preferences to Structure**

When you run a query in the Visual Query Builder and select **File > Generate M-File**, the resulting M-file now includes a placeholder string password in the database statement. If a password is required for the connection, such as for connections established via JDBC drivers, substitute the password for the password string. If no password is required, the M-file will run as is. For more information, see [About Generated Files](http://www.mathworks.com/help/releases/R2012a/toolbox/database/ug/f7-33213.html#bq5djyp).

The generated M-file assigns values for the preferences to the structure s. For more information, see the [setdbprefs](http://www.mathworks.com/help/releases/R2012a/toolbox/database/ug/setdbprefs.html) reference page.

### <span id="page-41-0"></span>**Preference Added for Temporary Registry Output; Ensures Full Output for getdatasources**

When you use [getdatasources](http://www.mathworks.com/help/releases/R2012a/toolbox/database/ug/getdatasources.html) to view the data sources for your system, ensure that you view all data sources by specifying a temporary, writable, output directory using the new preference, TempDirForRegistryOutput. This is useful when you add data sources and do not have write access for the MATLAB current directory, where the toolbox temporarily writes ODBC registry settings. Without write access, getdatasources does not always return data sources you added. In that event, run [setdbprefs](http://www.mathworks.com/help/releases/R2012a/toolbox/database/ug/setdbprefs.html) to specify a value for the TempDirForRegistryOutput preference, where the value is the full path name to a directory for which you have write access.

# <span id="page-42-0"></span>R2006b

Version: 3.2 New Features: Yes Bug Fixes: Yes

### <span id="page-43-0"></span>**Enhanced fetch Combines exec with Existing fetch**

The new function, database.fetch, executes the specified SQL query and imports results into the MATLAB workspace, given the connection handle conn. It is provided for convenience, to combine capabilities of the existing exec and cursor.fetch functions. In statements and code, do not specify database.fetch or cursor.fetch but rather, just specify fetch with the appropriate objects provided as arguments; the toolbox runs database.fetch or cursor.fetch as appropriate based on the arguments.

Unlike cursor.fetch, database.fetch does not return a cursor object on which you can run subsequent Database Toolbox functions, but rather returns all data to a MATLAB variable. For more information about database.fetch and how it differs from cursor.fetch, see the [fetch](http://www.mathworks.com/help/releases/R2012a/toolbox/database/ug/fetch.html) reference page, as well as the [database.fetch](http://www.mathworks.com/help/releases/R2012a/toolbox/database/ug/database.fetch.html) and [cursor.fetch](http://www.mathworks.com/help/releases/R2012a/toolbox/database/ug/cursor.fetch.html) reference pages.

### <span id="page-44-0"></span>**Import Data from Multiple Resultsets**

The new function, [fetchmulti](http://www.mathworks.com/help/releases/R2012a/toolbox/database/ug/fetchmulti.html), imports data into the MATLAB workspace from multiple resultsets, which you retrieve via an exec call to a stored procedure that contains two or more select statements.

### <span id="page-45-0"></span>**Run Stored Procedures to Return Output Parameters**

The new function, [runstoredprocedure](http://www.mathworks.com/help/releases/R2012a/toolbox/database/ug/runstoredprocedure.html), executes a stored procedure using input parameters specified in a cell array to return output parameters. This allows you to retrieve the value of a variable into a MATLAB variable. runstoredprocedure overcomes a limitation of exec; when you run a stored procedures via exec, you can only retrieve resultsets.

### <span id="page-46-0"></span>**Specify Catalog and Schema Using Visual Query Builder**

You can now specify the catalog and schema for a data source using the Visual Query Builder. The default is none, meaning you do not need to select values for them.

### <span id="page-47-0"></span>**Preferences Option to Find Additional Data Sources**

The new setdbrprefs option, UseRegistryForSources, instructs the Visual Query Builder to search the Microsoft® Windows® registry to find any ODBC data sources not uncovered using the system ODBC.INI.

#### <span id="page-48-0"></span>**MATLAB Change to Assignment of Nonscalar Structure Array Fields Might Impact Database Toolbox Users Compatibility Considerations: Yes**

In Version 7.3 (R2006b) of the MATLAB software, a change was made to how a nonscalar structure array field is assigned to a single MATLAB variable. For more information, see [Assigning Nonscalar Structure Array Fields to a](http://www.mathworks.com/help/releases/R2012a/techdoc/rn/bqt6wls.html#bqw4r3x-1) [Single Variable](http://www.mathworks.com/help/releases/R2012a/techdoc/rn/bqt6wls.html#bqw4r3x-1) in the MATLAB Release Notes.

### **Compatibility Considerations**

As a result of this change in the MATLAB software, you may need to modify your Database Toolbox M-files.

# <span id="page-50-0"></span>R2006a

Version: 3.1.1 New Features: No Bug Fixes: Yes

# <span id="page-52-0"></span>R14SP3

Version: 3.1 New Features: Yes Bug Fixes: Yes

### <span id="page-53-0"></span>**fastinsert Function Added**

There is a new function, [fastinsert](http://www.mathworks.com/help/releases/R2012a/toolbox/database/ug/fastinsert.html), that you can use instead of the [insert](http://www.mathworks.com/help/releases/R2012a/toolbox/database/ug/insert.html) function to export data about three times more quickly than insert. It also allows exporting for all object types, so that any data you can retrieve from a database you now can export to the database, including binary objects.

While there are no known problems with fastinsert, if you receive unexpected results, return to using insert and [report the problem](http://www.mathworks.com/support/contact_us/ts/ebd/enhance_bug_doc_1.html) with fastinsert via Technical Support.

Note that the Visual Query Builder insert feature uses the insert function instead of fastinsert.

### <span id="page-54-0"></span>**JDBC Drivers Now Supported for Visual Query Builder on Microsoft Windows Systems**

You now can use the Visual Query Builder (VQB) with JDBC drivers on Windows platforms. Previously, only ODBC drivers were supported.

The [confds](http://www.mathworks.com/help/releases/R2012a/toolbox/database/ug/confds.html) function now displays an enhanced dialog box you use to define JDBC data sources. With it, you save and load data source information via MATLAB MAT-files.

For details, see [Setting Up JDBC Data](http://www.mathworks.com/help/releases/R2012a/toolbox/database/gs/braiey2-1.html#braiey2-24) Sources in the Database Toolbox documentation.

#### <span id="page-55-0"></span>**Define Data Sources from Within the Visual Query Builder**

The Visual Query Builder now includes two new items under the **Query** menu:

- **• Define ODBC Data Source**—Directly access your Windows ODBC Data Source Administrator dialog box where you define ODBC data sources.
- **• Define JDBC Data Source**—Access the Define JDBC Data Source dialog box for defining JDBC data sources to use with the VQB. The function equivalent is confds. When you define a JDBC data source, the information is saved in a MAT-file so you can use it again in a later session. Later, open the MAT-file using the Define JDBC Data Source dialog box, or using setdbprefs('JDBCDataSourceFile','fullpathtomatfile').

For details, see [Configuring Your Environment](http://www.mathworks.com/help/releases/R2012a/toolbox/database/gs/braiey2-1.html) in the Database Toolbox documentation.

### <span id="page-56-0"></span>**setdbprefs Function Enhanced**

New arguments are supported for defining the JDBC data source MAT-file. For details, see the [setdbprefs](http://www.mathworks.com/help/releases/R2012a/toolbox/database/ug/setdbprefs.html) reference page.

### <span id="page-57-0"></span>**Dynamically Add JDBC Drivers File**

You can dynamically add a JDBC drivers file to the MATLAB Java® classpath using the MATLAB javaaddpath function. You can use this method instead of adding a pointer to the JDBC drivers file in your classpath.txt file. The advantage of using javaaddpath is that you do not have to restart the MATLAB software session after running the javaaddpath statement. The disadvantage is that this only applies to the current session and so you need to run the javaaddpath statement in each new session. For details, see [Setting Up JDBC Data Sources](http://www.mathworks.com/help/releases/R2012a/toolbox/database/gs/braiey2-1.html#braiey2-24) in the Database Toolbox documentation.

### <span id="page-58-0"></span>**64-Bit FLOAT for Microsoft SQL Server Software Is Fully Supported**

You now can retrieve 64-bit FLOAT data using Microsoft SQL Server® software.

### <span id="page-59-0"></span>**Generate M-File from VQB**

After running a query using the Visual Query Builder, you can generate an M-file consisting of Database Toolbox functions that perform the query. This is useful if you know how to run queries with the VQB and want to determine the equivalent functions, particularly the SQL statements in exec and insert.

### <span id="page-60-0"></span>**update Function Enhanced to Export Multiple Records**

The update function has been enhanced so that you can export multiple records based on different where clauses. The number of where clauses must equal the number of records in the array of data you are exporting. For details, see the reference page for [update](http://www.mathworks.com/help/releases/R2012a/toolbox/database/ug/update.html).

#### <span id="page-61-0"></span>**logintimeout Function Now Supported on Linux Platforms**

The logintimeout function is now supported on Linux® platforms.

# <span id="page-62-0"></span>R14SP2

Version: 3.0.2 New Features: No Bug Fixes: Yes